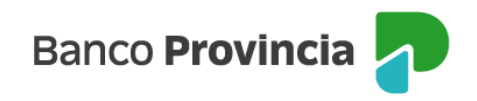

## **Banca Internet Provincia (BIP)**

## **Consultar últimos consumos**

Para consultar los consumos de tu tarjeta de crédito, ingresá al menú "Tarjetas", opción "Mis Tarjetas" y presioná la flecha que se encuentra a la derecha.

A la derecha de la pantalla visualizarás el submenú "Más opciones", seleccioná la opción "Últimos consumos" y los visualizarás en la pantalla. En este submenú también podrás descargar e imprimir el detalle de estos consumos.

Manual BIP Personas. Consultar últimos consumos

Página 1 de 1

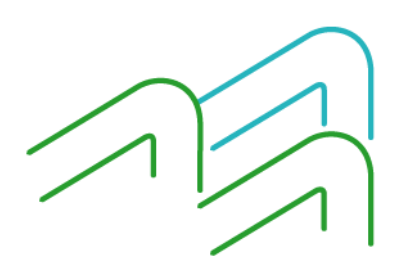